Затверджено науково-методичною радою Державного університету «Житомирська політехніка» протокол від 25 лютого 2021 р. № 01

# **МЕТОДИЧНІ РЕКОМЕНДАЦІЇ**

для проведення лабораторних робіт з навчальної дисципліни **«ТЕХНОЛОГІЯ АВТОМАТИЗОВАНОГО ВИРОБНИЦТВА»**

для студентів освітнього рівня «БАКАЛАВР» денної та заочної форм навчання спеціальностей: 131 «Прикладна механіка», 133 «Галузеве машинобудування освітньо-професійних програм «Високотехнологічний комп'ютерний інжиніринг», «Комп'ютерне конструювання мехатронних систем». Факультет комп'ютерно-інтегрованих технологій, мехатроніки і робототехніки. Кафедра механічної інженерії

> Розглянуто і рекомендовано на засіданні кафедри механічної інженерії протокол від « 13 » жовтня.2020 р. No 01

Розробник: к.т.н., доцент кафедри механічної інженерії Ночвай В.М.

## Житомир 2020

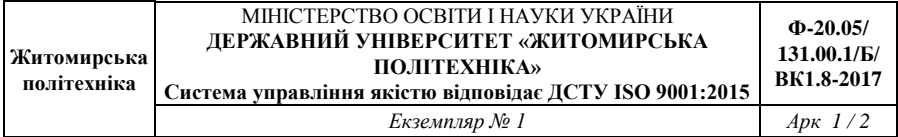

Методичні рекомендації для проведення лабораторних робіт з дисципліни «Технологія автоматизованого виробництва» для студентів освітнього рівня «Бакалавр» спеціальностей: 131 «Прикладна механіка», 133 «Галузеве машинобудування». – Житомир : Державний університет «Житомирська політехніка», 2020. – 43 с.

Розробник: к.т.н. Ночвай В.М.

Рецензенти: д.т.н., проф. Мельничук П.П., к.т.н., доц. Степчин Я.А.

Методичні рекомендації призначені для проведення лабораторних робіт з дисципліни «Технологія автоматизованого виробництва» для студентів освітнього рівня «Бакалавр» спеціальностей: 131 «Прикладна механіка», 133 «Галузеве машинобудування» факультету комп'ютерноінтегрованих технологій, мехатроніки і робототехніки. Вони містять тему та мету лабораторних робіт, індивідуальні завдання для виконання роботи, зміст звіту та вимоги до оформлення роботи.

Розглянуто та рекомендовано на засіданні кафедри механічної інженерії. Протокол № 01 від 13 жовтня 2020 р.

## **ЗМІСТ**

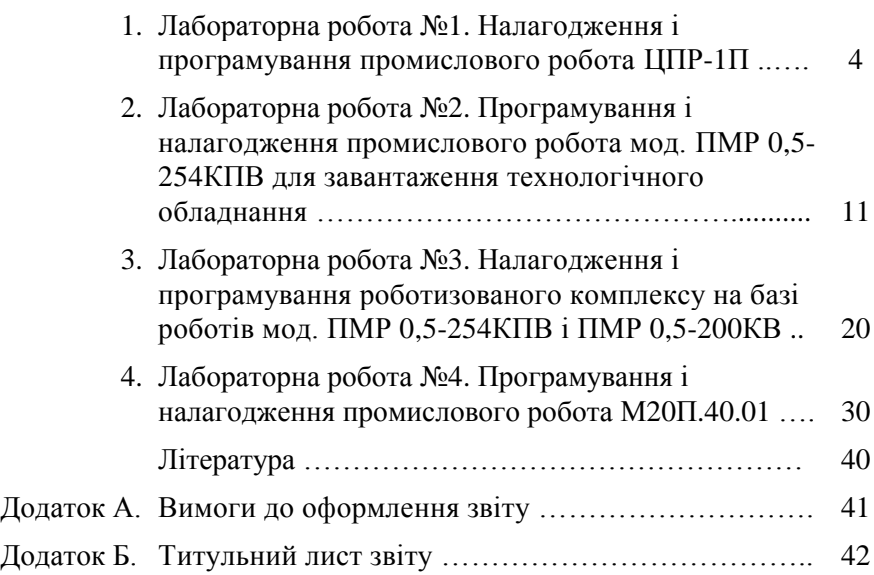

#### **1. Лабораторна робота №1**

## **НАЛАГОДЖЕННЯ І ПРОГРАМУВАННЯ ПРОМИСЛОВОГО РОБОТА ЦПР-1П**

## **1.1. Мета роботи: отримати навики налагодження і програмування ПР**

#### **1.2. Загальні відомості**

Промисловий робот ЦПР-1П призначений для автоматизації процесів подачі або видалення в складальному і штампувальному виробництві, а також для завантаження металорізальних верстатів.

## **1.3. Технічна характеристика робота ЦПР-1П**

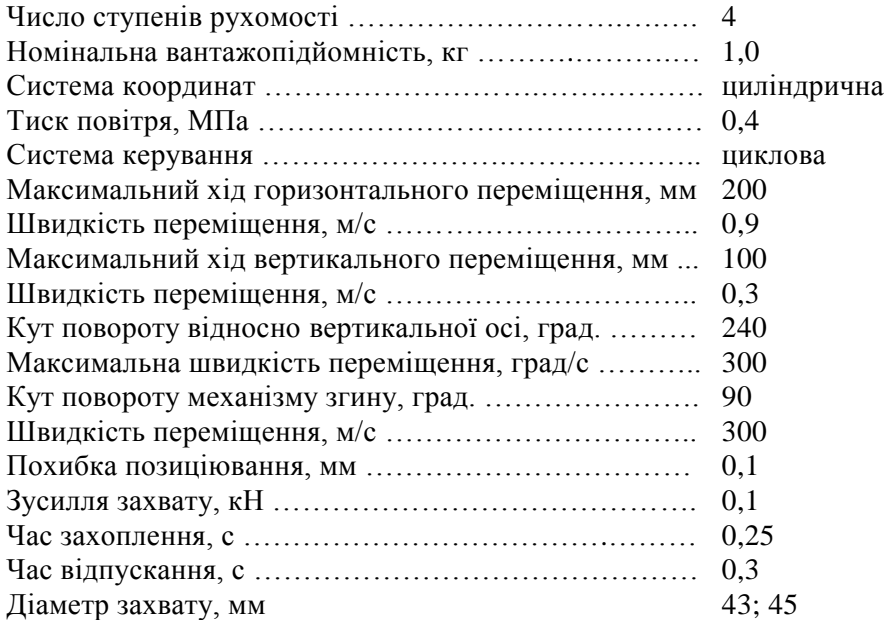

#### **1.4. Програмування промислового робота ЦПР-1П**

Робот ЦПР-1П керується мікроконтролером МКП-1, який виконує операції вводу, контролю, налагодження і виконання керуючих програм. Є п'ять режимів роботи: «Ручний», «Покроковий», «Автоматичний», «Ввід програми», і «Перегляд програми».

Щоб ввімкнути режим «Ручний» натисніть клавішу *Р* і, не відпускаючи її, клавішу *1*. При цьому повинен загорітися індикатор режиму роботи *Р*. При натискуванні клавіші СБР МКП-1 також переходить в режим *Р*.

Для вводу коду команди необхідно послідовно натискувати клавіші на пульті керування, відповідним значенням «№3», «№2», «№1» і «№0» (табл. 1.1).

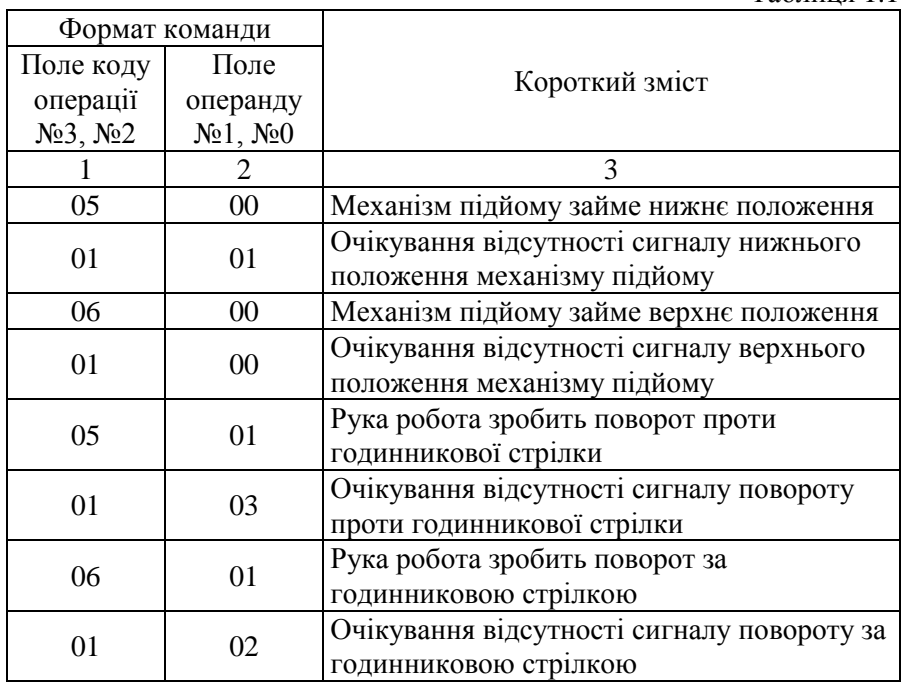

Таблиця 1.1

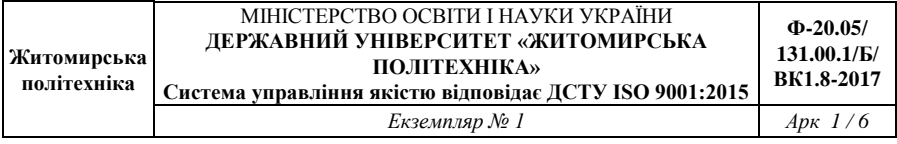

#### Продовж. табл. 1.1

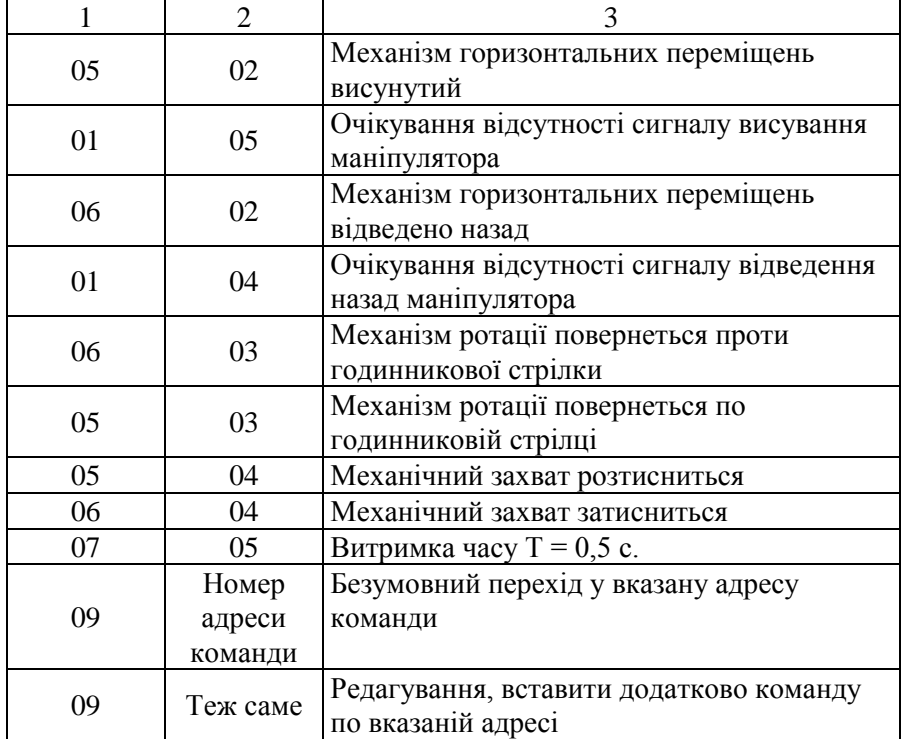

Після кожної команди руху, крім кисті, необхідно набрати команду очікування відповідного сигналу від датчика.

У випадку помилки при вводі будь-якого із значень «№3», «№2», «№1» і «№0» необхідно ще раз ввімкнути режим «Ручний» і повторити ввід коду команди. Переконавшись в правильності вводу, необхідно натиснути будь-яку клавішу клавіатури, і МКП-1 реалізує ввімкнення введеної команди.

Щоб ввімкнути режим «Ввід програми» (ВП), необхідно натиснути клавішу режиму *Р* і, не відпускаючи її, клавішу *3*.

Ввід коду команди виконують аналогічно вводу в режимі «Ручний». У випадку помилки при вводі ще раз потрібно ввімкнути

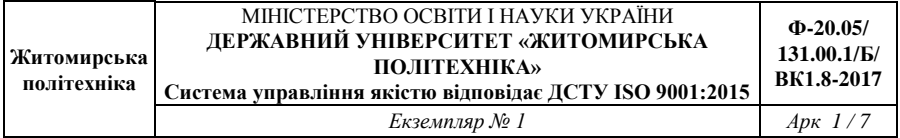

режим ВП і повторити ввід коду команди. Переконавшись в правильності вводу, необхідно натиснути будь-яку інформаційну клавішу.

МКП-1 працює в шістнадцятирічній системі обчислення. Тому адреси команд змінюються від 0 до 9, а потім ідуть позначення А, В, С, D, E, F. Наприклад, 48, 49, 4A, 4B, 4C, 4D, 4E, 4F, 50 і т. д.

Режим «Покроковий» (Ш) дає можливість при кожному натискуванні інформаційної клавіші виконувати покадрове виконання програми. Для ввімкнення режиму «Покроковий» необхідно натиснути клавішу режиму *Р* і, не відпускаючи її, клавішу *2*.

Для ввімкнення режиму «Автоматичний» (А) необхідно натиснути клавішу режиму *Р* і, не відпускаючи її, клавішу *0*. Виконання програми почнеться з адреси, яка знаходиться в «СК».

Запис, перегляд і виконання програми можна почати з довільної адреси, для чого в режимі «Ручний» необхідно виконати безумовний перехід в необхідну адресу. Безумовний перехід виконується набором коду операнду 09 і операнду, який вміщує необхідну адресу команди. В ході програми виконується безумовний перехід в адресу початку програми.

В режимі «Ручний» можна редагувати програму. Наприклад, щоб вставити в керуючу програму команду 0502 на адресу 5А, необхідно виконати наступні операції:

– натиснути клавішу СБР, МКП-1 перейде в режим «Ручний»;

– виконати команду РЕД з кодом 145А;

– ввімкнути режим ВП;

– ввести код 0502;

– перевірити правильність внесених змін.

Якщо з програми необхідно видалити команду, наприклад команду з адреси F1, необхідно виконати наступне:

– натиснути клавішу СБР, МКП-1 знаходиться в режимі «Ручний»;

– виконати команду безумовний перехід з кодом 09F1;

– ввімкнути режим ВП;

– ввести код 0000;

– перевірити правильність внесених змін.

#### **1.5. Порядок виконання роботи**

1. Вивчити інструкцію і програмування робота ЦПР-1П.

2. Скласти програму роботи робота згідно заданому технологічному процесу і записати її в табл. 1.2.

Таблиця 1.2 Номер адреси коду Формат команди Короткий зміст Поле коду операції Поле операнду

3. Налагодити робот на виконання необхідних переміщень згідно технологічному процесу.

4. Запрограмувати пристрій МКП-1 згідно програми роботи.

- 5. Виконати налагодження керуючої програми.
- 6. Реалізувати запуск ЦПР-1П в режимі «Автоматичний».

7. Виконати рисунок план-схеми роботи робота (рис. 1.1) і побудувати циклограму.

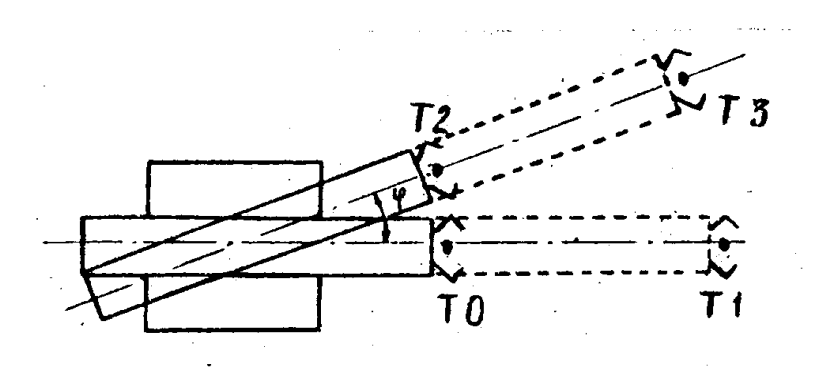

Рис. 1.1. План-схема роботи робота ЦПР-1П

8. Виконати розрахунок часу циклу роботи робота і порівняти розрахункові дані з фактичними за наступними формулами, с:

$$
t_{\text{modi}} = \frac{S_i}{V_i} ;
$$
  

$$
T_u = \sum t_{\text{modi}} ,
$$

- де  $t_{\text{mod i}}$  час виконання переміщення *і*-тим модулем робота, с;
	- *Si*  довжина переміщення *і*-того модуля робота, мм;
	- *Vi*  швидкість переміщення *і*-того модуля робота, мм/с;
	- *Т<sup>ц</sup>* сумарний час циклу роботи робота, с.
		- 9. Скласти звіт про роботу.

### **1.6. Індивідуальні завдання до лабораторної роботи №1**

Таблиця 1.3

## **Варіанти завдань до лабораторної роботи №1**

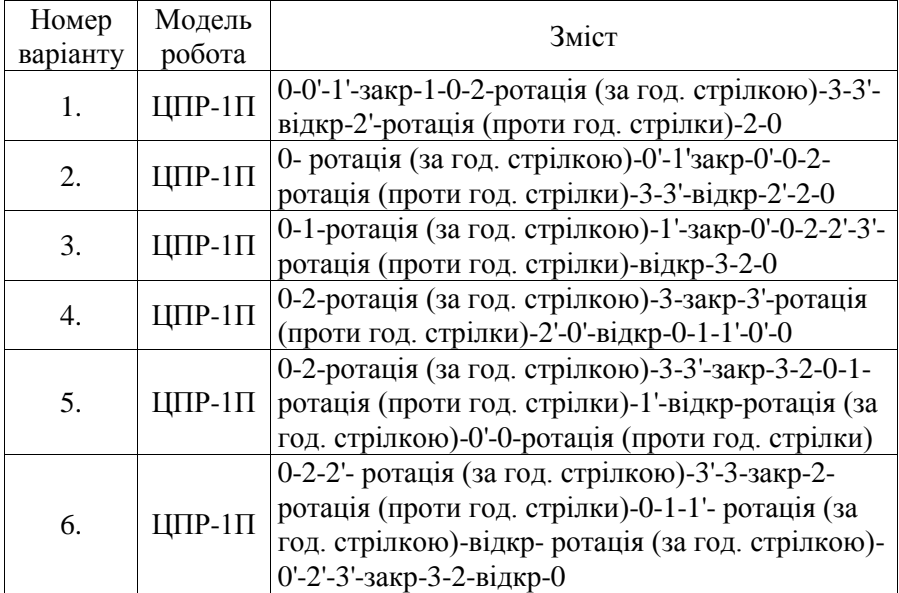

*Примітки:* 

8 – захват руки робота в точці 8 у верхньому положенні;

8' – захват руки робота в точці 8 у нижньому положенні

## **1.7. Зміст звіту**

- 1. Назва, мета і короткий зміст роботи.
- 2. Назва, модель і коротка характеристика робота.
- 3. Програма роботи робота у формі таблиці 1.2.
- 4. План-схема роботи робота.

5. Розрахунок часу циклу роботи робота і порівняння розрахункового значення з фактичним.

6. Короткі висновки по роботі.

#### **2. Лабораторна робота №2**

## **ПРОГРАМУВАННЯ І НАЛАГОДЖЕННЯ ПРОМИСЛОВОГО РОБОТА МОД. ПМР 0,5-254КПВ ДЛЯ ЗАВАНТАЖЕННЯ ТЕХНОЛОГІЧНОГО ОБЛАДНАННЯ**

## **2.1. Мета роботи: отримати навики програмування і налагодження промислових роботів**

#### **2.2. Загальні відомості**

Промисловий робот являє собою переналагоджувану автоматичну машину для виконання різних маніпуляційних дій у виробничому процесі.

Під переналагодженням розуміють програмування і механічне переналагодження робота, під маніпуляційними діями – переміщення і орієнтування в просторі об'єктів маніпулювання.

Промисловий мініробот ПМР-0,5-254КПВ (рис. 2.1) виконує складальні і завантажувально-розвантажувальні операції – захоплення заготовки, транспортування в зону складання (обробки) і (або) видалення із зони складання (обробки) готової деталі.

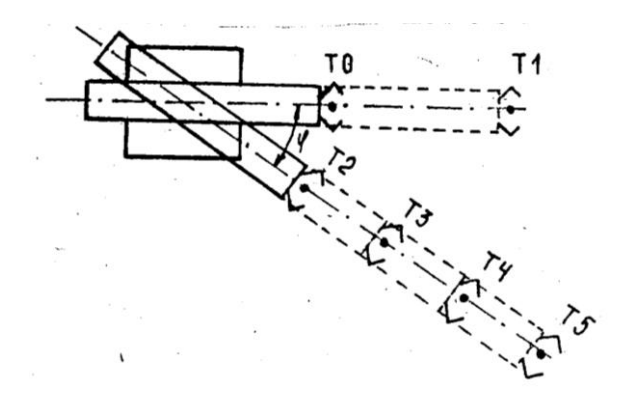

Рис. 2.1. План-схема роботи робота ПМР 0,5-254КПВ

#### **2.3. Технічна характеристика робота ПМР 0,5-254КПВ**

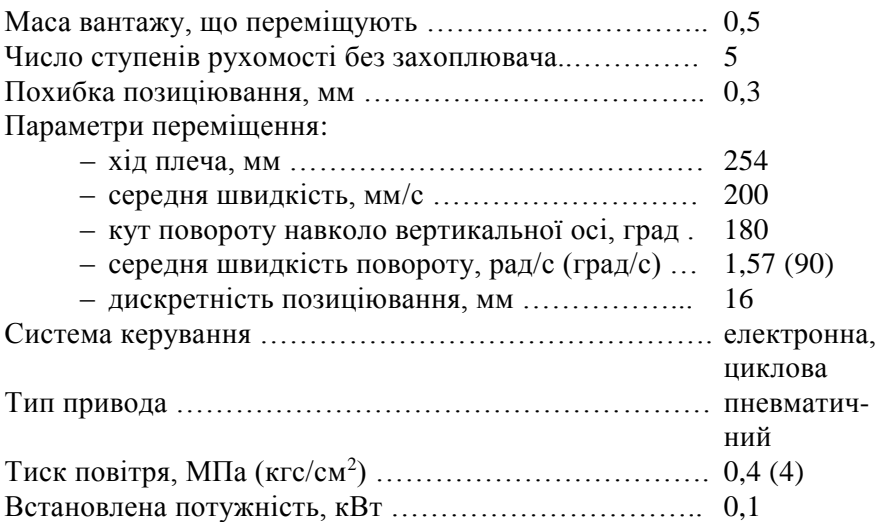

## **2.4. Будова і принцип роботи робота ПМР 0,5-254КПВ**

ПМР складається з двопозиційного і багатопозиційного пневмоциліндрів і модуля підйому, змонтованих на модулі повороту. Пристрій керування УЦМ-663 разом з блоком комутації монтується окремо і з'єднується з ПМР кабелями. На пневмоциліндрі двопозиційному монтується кисть. Для експлуатації ПМР на кисті встановлено пристрій захоплення (кліщове, електромагнітне, вакуумне, і т. д.).

Двопозиційний пневмоциліндр ПД-128 дає можливість переміщувати кисть маніпулятора в горизонтальній площині і має два кінцевих положення. Довжина ходу двопозиційного пневмоциліндра регламентується за допомогою обмежувальних гайок на шпильці, закріпленої на рухомій частині пневмоциліндра, які взаємодіють з демпфером в кінці ходу.

Пневмоциліндр багатопозиційний ПМ-126 складається з пневмоциліндру і 6 поршнів. Кожний із поршнів забезпечує хід штока

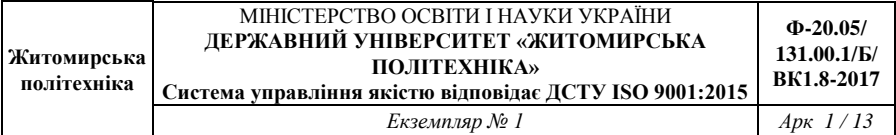

відповідно на: 1-ий = 2 мм; 2-ий = 4 мм; 3-ій = 8 мм; 4-ий = 16 мм;  $5 - u\ddot{\mu} = 32$  мм;  $6 - u\ddot{\mu} = 64$  мм. До пневмоциліндру кріпиться блок із 16 герконів, що являють собою датчики положення. Сумарний хід штока – 126 мм. Шток зв'язаний з двопозиційним пневмоциліндром, що забезпечує сумарне переміщення маніпулятора на 254 мм. Конструкція пневмоциліндрів двопозиційного і багатопозиційного дозволяє програмувати зупинку захоплювача у 8 точках в кожному крайньому положенні ПД-126 робочої зони робота.

Модуль повороту В-240 складається із корпусу, в якому обертається на підшипниках вал-шестерня з вертикальною віссю обертання. Вал-шестерня приводиться в рух рейкою рейкового пневмоциліндра.

Модуль підйому включає в себе стійку, в якій може переміщуватися вверх-вниз гільза. Підйом гільзи реалізується за рахунок подачі повітря, а опускання – під дією власної маси і маси маніпулятора ПМР.

Кисть К-25 складається з рухомого і нерухомого корпусів. Вона кріпиться нерухомим корпусом до двопозиційного пневмоциліндра. В корпусі виконані верхній і нижній вертикальні пази. В нижній паз при встановленні кисті на ПМР входить ексцентрик, який дозволяє повертати кисть навколо горизонтальної осі двопозиційного пневмоциліндра і точно її встановлювати.

## **2.5. Підготовка до роботи**

При підготовці ПМР до роботи необхідно налагодити початкові положення, величини переміщень і послідовність спрацювання модулів на циклограмі конкретного технологічного процесу, який виконує робот.

## **2.6. Програмування пристрою УЦМ-663**

Для встановлення режиму роботи пристрою застосовується клавішний перемикач «Режим роботи». Режими роботи («Автомат», «Цикл», «Кадр», «Команда», «Ручний», «Налагодження»)

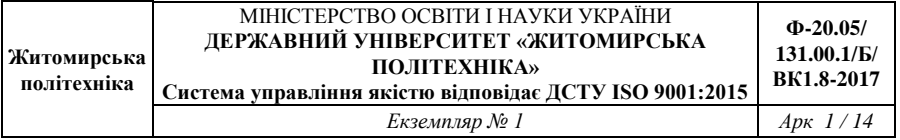

встановлюються натискуванням відповідного перемикача при вимкненому перемикачі «Задання програми». В режимі «Автомат» пристрій забезпечує багаторазове відтворення програми робота, в режимі «Команда» – розділене відпрацювання команд кадру.

Режим «Ручний» використовується для керування ланками маніпулятора з пульта оператора до заданої точки, режим «Налагодження» – для керування ланками маніпулятора з гідро- або електроприводом із зупинкою в довільних точках.

Запис програми в пам'ять пристрою і її контроль реалізується в режимі «Задання програми» при ввімкненні відповідного перемикача і вимкненому перемикачі «Режим роботи».

Для задання команд програми слугують групи клавіш на пульті оператора «Набір програми».

Для задання, коли операції руху виконуються в двох протилежних напрямках, призначені наступні пари клавіш з мнемонічним позначенням ланок ПМР: *1* – багатопозиційний пневмоциліндр; *3* – двопозиційний пневмоциліндр; *4* – кисть; *5* – модуль підйому; *6* – модуль повороту.

Для задання кадрів операцій команд зовнішнього обладнання першої групи (ВОІ), зовнішнього обладнання другої групи (ВО2), витримки часу (ВВ), кінця програми (КП), керування захоплювачами (ЗАКР) і інших команд призначені 16 клавіш.

Для набору інформаційної частини команд або адреси команди при програмуванні використовується десяткова клавіатура. Код, набраний на клавіатурі, висвічується на індикаторному табло. Для встановлення адрес команд при роботі програми застосовується клавіша «РГА». Для запису команд в пам'ять пристрою застосовується клавіша «ЗАП». Зчитування команди із запису пристрою по раніше підготовленій адресі виконується клавішою «СЧИТ».

Для обнуління цифрової десяткової індикації і скидання коду операції використовується клавіша «Сброс».

В пристрій може бути записано чотири програми за допомогою перемикача «Програма».

Для запуску пристрою слугує клавіша «Пуск», а для встановлення пристрою, що працює по програмі без вимикання живлення, слугує клавіша «Стоп».

Запис програми в пам'ять в режимі «Задання програми» виконується так:

1) натисніть клавішу режиму «Задання програми»;

2) натисніть клавішу «Сброс»;

3) наберіть на десятковій клавіатурі адресу початку програми, послідовно натискуючи відповідні клавіші з цифрами починаючи зі старшого розряду. Набране число висвічується на табло;

4) натисніть клавішу «РГА». Набране число висвічується на табло;

5) натисніть клавішу «Сброс», при цьому відбувається обнуління табло десяткового набору;

6) натисніть відповідній команді клавішу коду програми, після натискування ця клавіша підсвічується;

7) наберіть на десятковій клавіатурі інформаційну частину команди, якщо така є,. число висвічується на табло;

8) натисніть клавішу «ЗАП». Сформована команда при цьому записується в пам'ять, а код на табло індикації адреси збільшується на одиницю. Якщо програма має послідовну зміну адрес на одиницю, то подальший запис програми виконується починаючи з п. 5.

В кінці програми роботи обов'язково програмується команда «Кінець програми» (КП). Вона забезпечує зациклення програми і переривання роботи пристрою по програмі в режимі «Цикл». В інформаційній частині команди записується номер програми.

При виконанні цієї команди в регістр адреси заноситься адреса початку відповідної програми. Адреси початку програм записуються в комірках пам'яті з 224-ої до 227-ої.

Для роботи пристрою в режимі «Цикл» необхідно:

– перевірити правильність встановлення чисел на багатопозиційних перемикачах;

– натиснути клавішу необхідного номера програми;

– натиснути клавішу режиму «Цикл»;

– натиснути клавішу «Сброс»;

– натиснути клавішу «Пуск».

Для роботи пристрою в режимі «Кадр» необхідно:

– натиснути клавішу режиму «Кадр»;

– натиснути клавішу «Сброс»;

– на десятковій клавіатурі набрати адресу початку кадра;

– натиснути клавішу «РГА»;

– натиснути клавішу «Пуск».

Для роботи пристрою в автоматичному режимі необхідно:

– натиснути клавішу номера програми;

– натиснути клавішу «Сброс»;

– натиснути клавішу «Автомат»;

– натиснути клавішу «Пуск».

Пристрій буде багаторазово відпрацьовувати програму до тих пір, поки оператор не натисне клавішу «Стоп».

## **2.7. Порядок виконання роботи**

1. Вивчити інструкцію і принцип програмування робота ПМР 0,5-254КПВ.

2. Скласти програму роботи ПМР згідно заданому технологічному процесу і записати її в табл. 2.1.

Таблиця 2.1

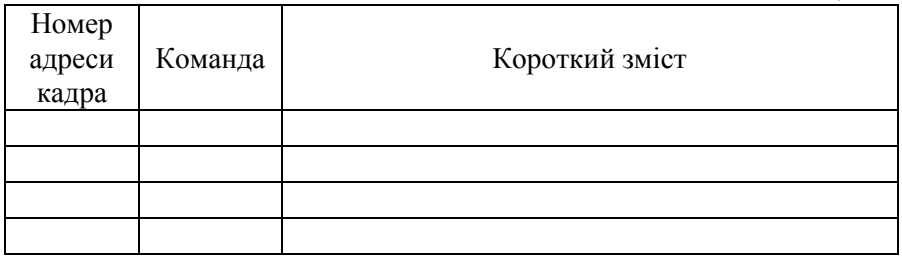

3. Налагодити робот на виконання необхідних переміщень згідно технологічному процесу.

4. Запрограмувати пристрій УЦМ-663 згідно складеної програми робота.

5. Виконати налагодження керуючої програми в режимі «Команда».

6. Реалізувати запуск ПМР в режимі «Автоматичний».

7. Виконати рисунок план-схеми роботи робота (рис. 2.1) і побудувати циклограму його роботи.

8. Виконати розрахунок часу циклу роботи ПМР і порівняти розрахункові дані з фактичними за наступними формулами, с:

$$
t_{\text{mod}i} = \frac{S_i}{V_i} \ ;
$$

$$
T_{u} = \sum t_{\text{mod}i} ,
$$

де *Si* – довжина переміщення *і*-того модуля робота, мм;

*Vi* – швидкість переміщення *і*-того модуля робота, мм/с;

*t*мод <sup>і</sup>– час виконання переміщення *і*-тим модулем робота, с;

 $T_u$  – сумарний час циклу роботи ПМР, с.

9. Скласти звіт про роботу.

## **2.8. Індивідуальні завдання до лабораторної роботи №2**

Таблиця 2.2

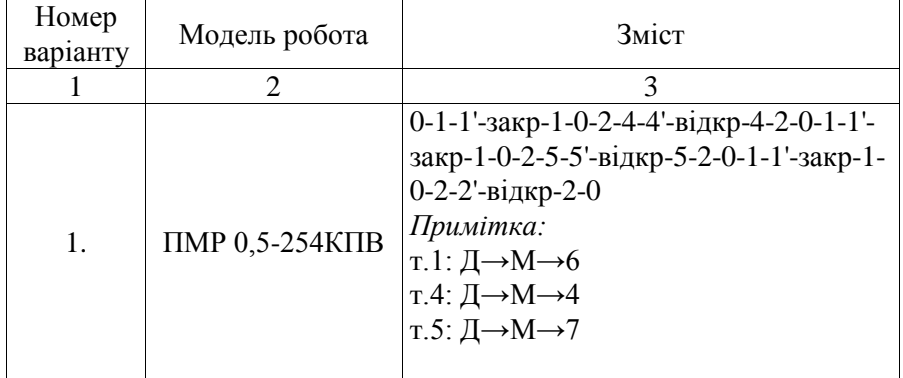

#### **Варіанти завдань до лабораторної роботи №2**

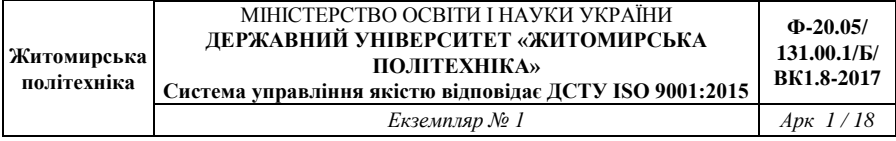

# Продовж. табл. 2.2

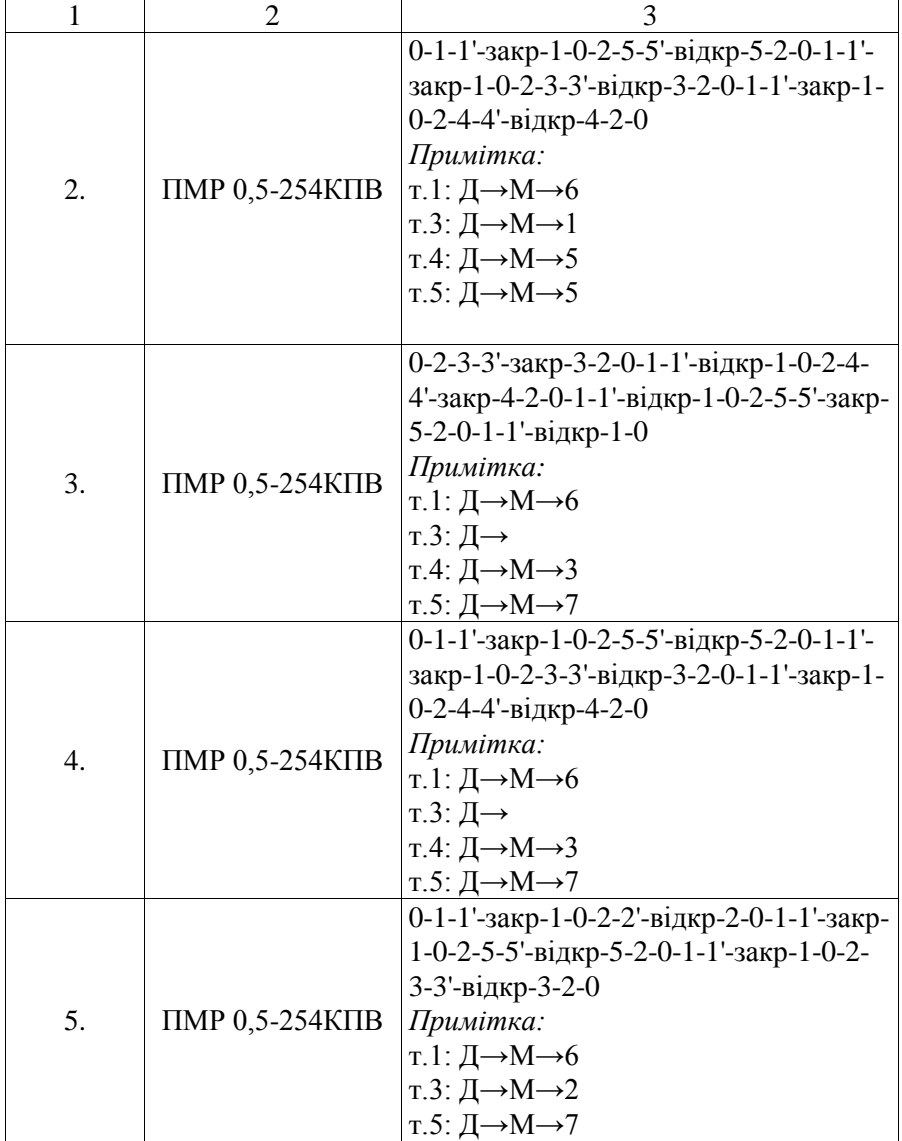

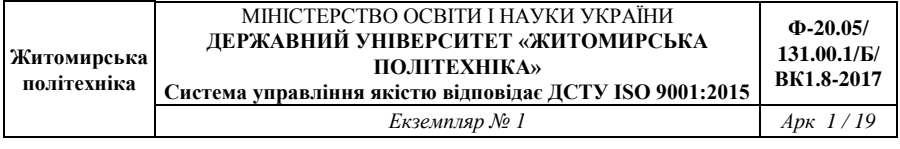

## Продовж. табл. 2.2

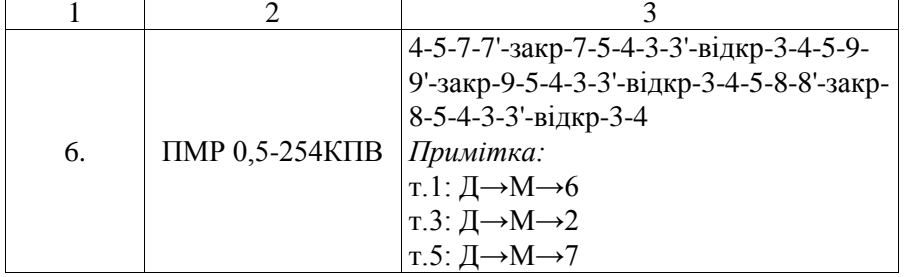

*Примітки:* 

8 – захват руки робота в точці 8 у верхньому положенні;

8' – захват руки робота в точці 8 у нижньому положенні

## **2.9. Зміст звіту**

1. Назва, мета і короткий зміст роботи.

- 2. Назва, модель і коротка характеристика робота.
- 3. Програма роботи робота у формі таблиці 2.1.
- 4. План-схема роботи робота (рис. 2.1).

5. Розрахунок часу циклу роботи робота і порівняння розрахункового значення з фактичним.

6. Короткі висновки по роботі.

#### **3. Лабораторна робота №3**

## **НАЛАГОДЖЕННЯ І ПРОГРАМУВАННЯ РОБОТИЗОВАНОГО КОМПЛЕКСУ НА БАЗІ РОБОТІВ МОД. ПМР 0,5-254КПВ І ПМР 0,5-200КВ**

## **3.1. Мета роботи: отримати навики налагодження і програмування роботизованих комплексів**

#### **3.2. Загальні відомості**

Роботизований технологічний комплекс (РТК) на базі роботів ПМР може бути використаний на складальних операціях, на операціях завантаження-розвантаження технологічного обладнання, для сортування деталей і т. п.

Принцип роботи РТК полягає в наступному. Робот ПМР 0,5- 200КВ виконує захоплення деталей і передає їх в робочу зону робота ПМР 0,5-254КПВ, другий робот захоплює деталі і сортує їх, а саме розкладає у визначених позиціях по заданій програмі.

Технічні дані, будова, принцип роботи і програмування робота мод. ПМР 9,5-254КПВ приведено в лабораторній роботі №2.

## **3.3. Додаткові відомості про програмування мініробота ПМР 0,5-254КПВ**

Обидва роботи РТК повинні працювати в суворій черговості. Після відпрацювання рухів одним роботом в роботу вступає другий. Для цього пристрій керування УЦМ-663 має команди «Зовнішнє обладнання 1» і «Зовнішнє обладнання 2» («ВО1», «ВО2»), які використовуються для керування пристроями. Кожна із команд забезпечує видачу шести керуючих сигналів на технічне обладнання. Будь-яка із технологічних команд першої групи може спільно відпрацьовуватися з будь-якою командою із другої групи.

Команда «Витримка часу» («ВВ») використовується для формування програмної затримки між кадрами або для організації

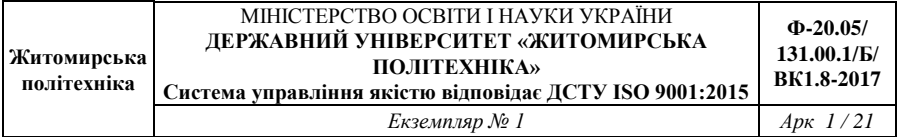

часового або комбінованого принципів відпрацювання команд.

В інформаційній частині команди можна набирати числа від 1 до 15, що відповідає витримкам часу від 0,1 до 1,5 с при положенні перемикача «Масш. ВВ» - «0». Цим перемикачем витримку можна збільшити в 2…10 разів.

Команда «Спільне відпрацювання» використовується для організації одночасного відпрацювання декількох команд керування ланками маніпулятора або технологічного обладнання.

В інформаційній частині записується число команд спільного відпрацювання (до 7). На початку кадра програмується команда «СО». За нею команди спільного відпрацювання. В кадрі спільного відпрацювання можуть бути записані команди руху «ВО1», «ВО2» і «ВВ».

У випадку, якщо команда «ВВ» записана в середині кадра, пристрій забезпечує комбінований принцип відпрацювання, при якому команди кадра, записані після «ВВ», починають відпрацьовуватися тільки після закінчення витримки часу. У випадку, якщо команда «ВВ» записана в кінці кадра, перехід до наступного кадру відбувається в часі.

Пристрій забезпечує звернення до однієї з чотирьох можливих підпрограм. Для цього існують команди «ОПП» – звернення до підпрограми – і «КПП» – кінець підпрограми. Підпрограмам присвоюється інформаційна частина – «ОПП-0», «ОПП-1», «ОПП-2», «ОПП-3». Підпрограми записуються в комірки 128-233, адреси початку підпрограм – в одній із комірок з номерами 228-231 відповідних номеру умови. Звернення із однієї підпрограми до іншої не допускається.

## **3.4. Будова і принцип роботи робота ПМР 0,5-200КВ**

ПМР 0,5-200Кв призначений для автоматизації технологічних операцій завантаження-розвантаження обладнання.

ПМР складається з модуля повороту, стійки, пневмоциліндра двопозиційного і кисті. Робота складових частин ПМР 0,5-200КВ аналогічна роботі відповідних частин робота ПМР 0,5-254КПВ.

#### **3.5. Технічна характеристика робота ПМР 0,5-200КВ**

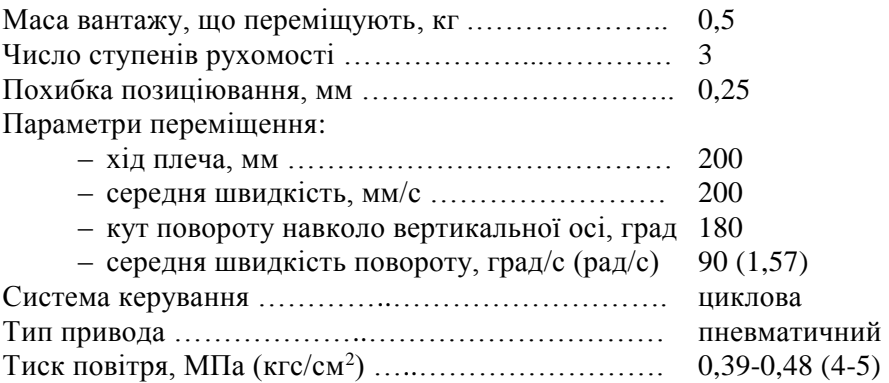

## **3.5. Програмування робота ПМР 0,5-200КВ**

ПМР 0,5-200КВ керується системою ЭЦПУ-6030. Він може працювати в 4 режимах: «Автомат», «Цикл», «Команда» і «Ручний».

Режим «Ручний» призначений для налагодження ПМР і ліквідації відмов, режим «Команда» – для перевірки правильності набраної програми керування роботом.

Основний режим роботи – «Автомат», який забезпечує багаторазове відпрацювання роботом заданої програми.

Режим «Цикл» забезпечує одноразове відпрацювання заданої програми.

## **3.6. Програмування пристрою ЭЦПУ-6030**

Програма формується по циклограмі роботи робота, яка розбивається на кадри. Максимальна кількість кадрів – 30. Програмоносій складається з двох набірних полів – верхнього і нижнього, які вміщують по 30 багатопозиційних перемикачів. Перемикачі верхнього і нижнього полів, які мають однакові порядкові номери, формують кадр програми – комірку пам'яті, в якій

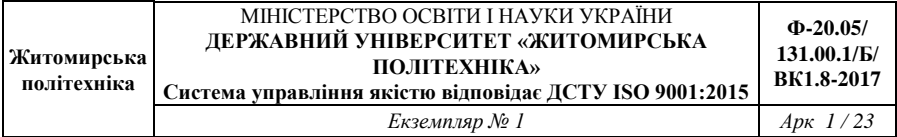

записується код команди. Один кадр програми складається із однієї або двох команд, які виконуються одночасно.

Всі кадри в програмі розміщені послідовно один за одним починаючи з нульового. Пристрій вміщує в собі 27 команд, розбитих на 4 групи (табл. 3.1).

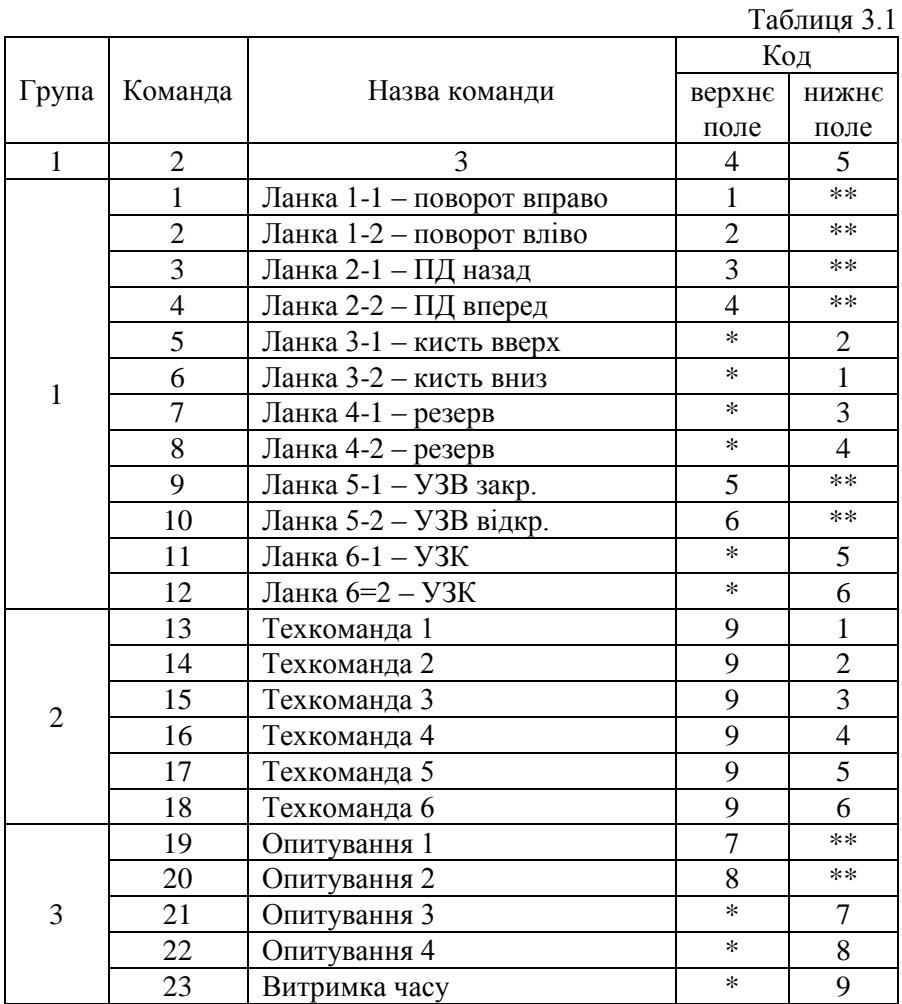

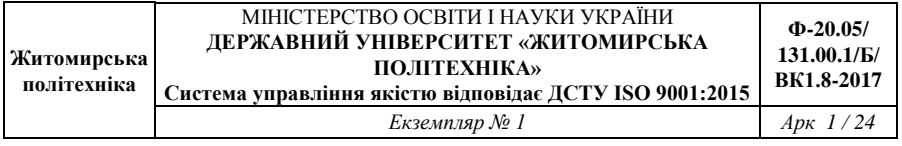

#### Продовж. табл. 3.1

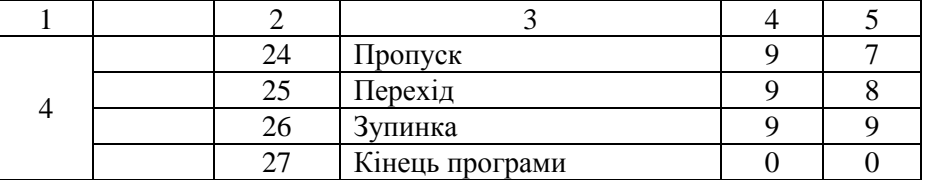

Перша група (1…12) – команди керування ланками маніпулятора.

Якщо в кадрі при програмуванні відповідна команда набирається на верхньому полі програмоносія, а на нижньому полі замість знаку «\*\*» встановлюється цифра «0», то даний кадр складається з однієї команди.

Кадр спільного відпрацювання формується із двох команд, які набирають на верхньому і нижньому полях, при цьому перехід до наступного кадру відбувається тільки після відпрацювання обох команд.

Друга група (13…18) – команди керування технологічним обладнанням. При наборі технологічної команди на верхньому полі набирається цифра 9, а на нижньому – номер команди (1…6).

Третя група (19…23) – команди опитування датчиків і команда «Витримка часу». Команди опитування можуть бути використані для перевірки блокувальних сигналів із спеціальних датчиків, розміщених на маніпуляторі або технологічному обладнанні, наприклад для перевірки наявності деталі в захоплювачі маніпулятора або для перевірки стану преса.

Команда «Витримка часу» слугує для введення технологічної затримки між кадрами програми.

Четверта група (24…27) – команди керування пристроєм.

Команда «Пропуск» слугує для організації пропуску одного кадра програми при невиконанні зовнішньої умови УСП. ПРОР, «Перехід» – для організації умовного переходу до фіксованого 20 номера кадра з довільного місця програми, «Останов» – для зупинки пристрою, який працює по програмі «Кінець програми» – для зациклення програми роботи робота.

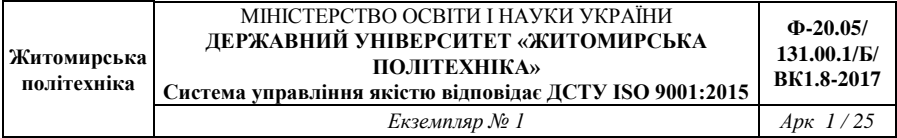

Перед програмуванням пристрою необхідно скласти програму і записати її в табл. 3.2.

Програма набирається на програмоносії і перевіряється в режимах «Команда», «Цикл» і «Автомат».

Для цього встановлюється режим роботи, натискується клавіша «Сброс СЧК», а потім «Пуск».

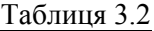

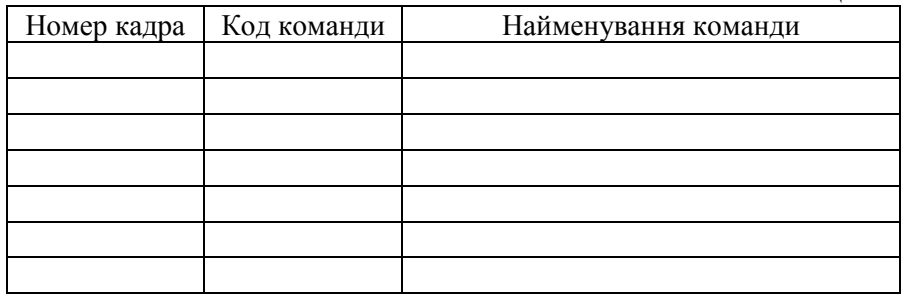

#### **3.7. Порядок виконання роботи**

1. Вивчити інструкцію і програмування роботів ПМР 0,5-254КПВ і ПМР 0,5-200КВ.

2. Вивчити роботизований комплекс на базі цих роботів.

3. Виконати рисунок план-схеми роботи роботизованого комплексу і побудувати циклограму роботи роботів. (рис. 3.1).

4. Налагодити на виконання необхідних переміщень, згідно технологічному процесу.

5. Скласти програму роботи промислових роботів.

6. Запрограмувати пристрої УЦМ-663 і ЭЦПУ-6030 згідно складеної програми.

7. Виконати налагодження керуючих програм.

8. Виконати запуск роботизованого комплексу.

9. Виконати розрахунок часу циклу роботи комплексу і порівняти його з фактичним.

10. Скласти звіт по роботі.

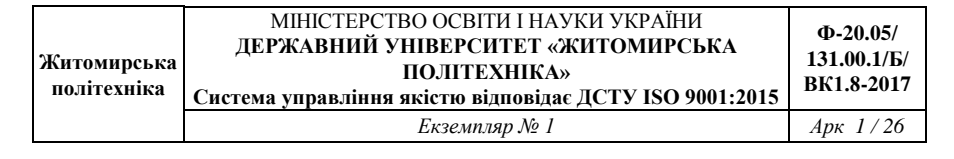

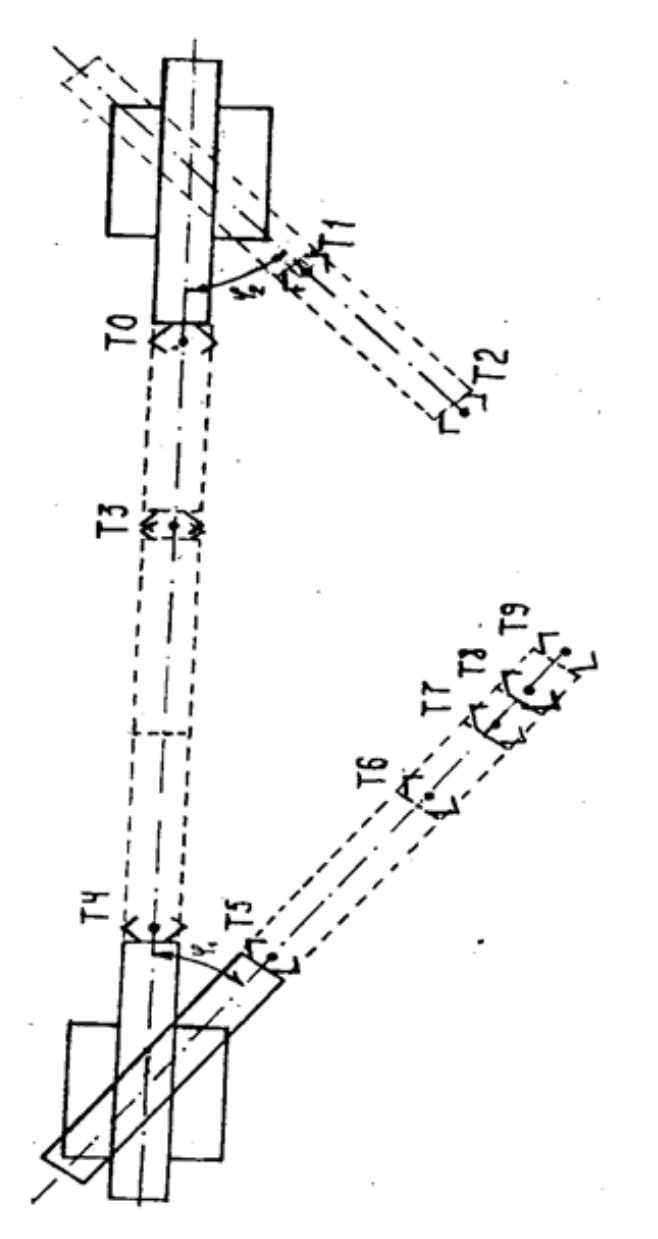

Рис. 3.1. План-схема роботи комплексу на базі роботів ПМР 0,5-254КПВ і ПМР 0,5-200КВ Рис. 3.1. План-схема роботи комплексу на базі роботів ПМР 0,5-254КПВ і ПМР 0,5-200КВ

#### **3.8. Індивідуальні завдання до лабораторної роботи №3**

## Таблиця 3.3

## **Варіанти завдань до лабораторної роботи №3**

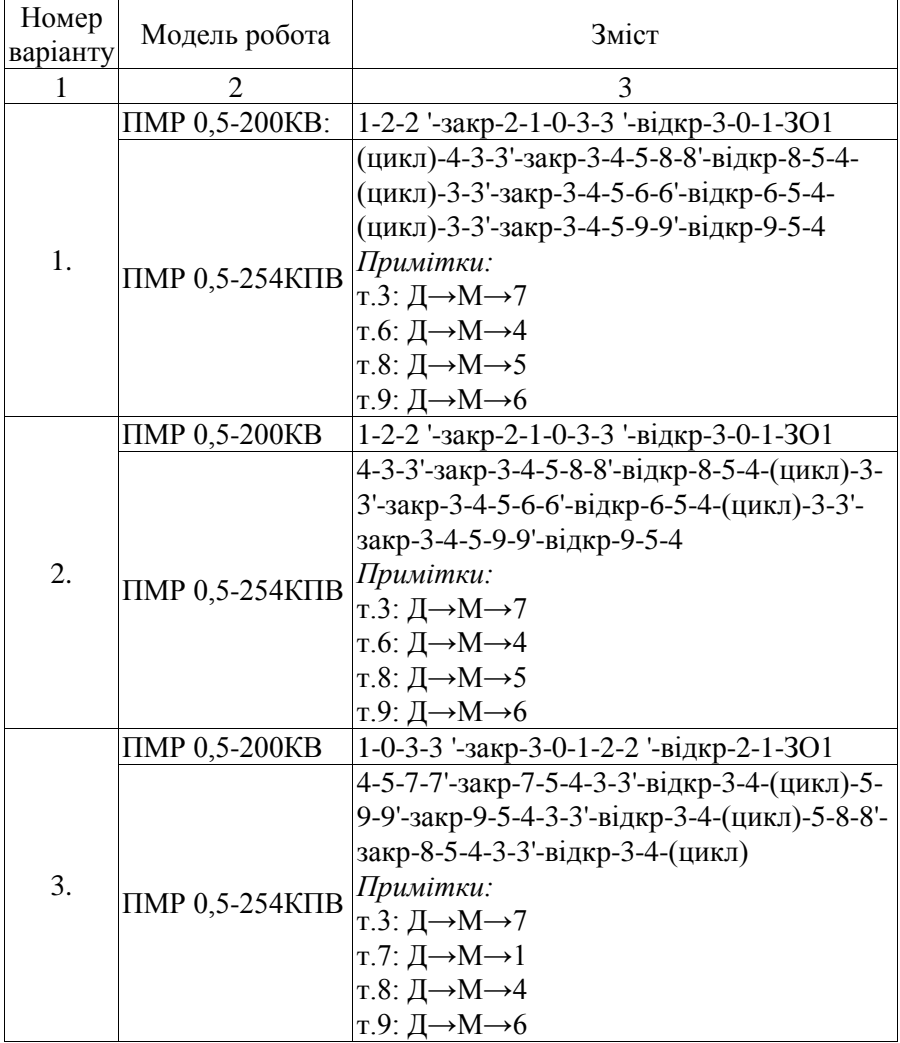

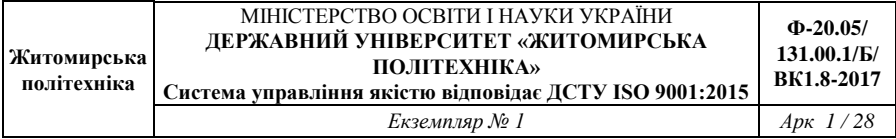

# Продовж. табл. 3.3

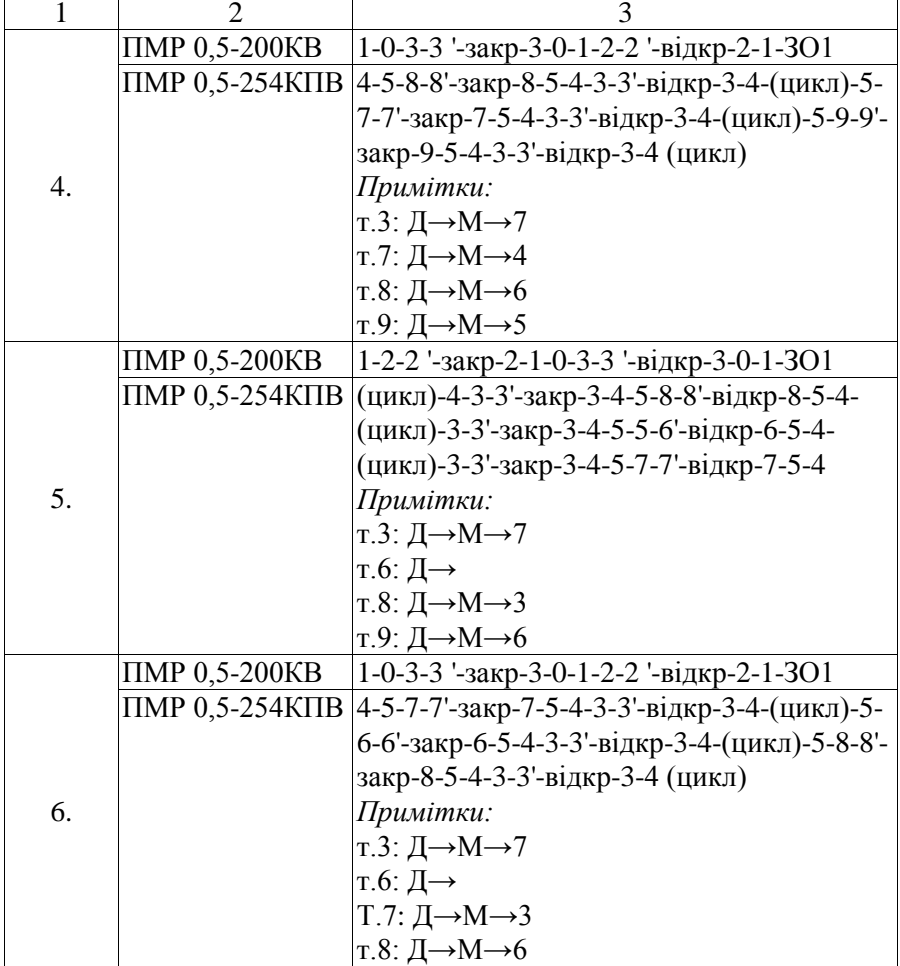

*Примітки:* 

8 – захват руки робота в точці 8 у верхньому положенні;

8' – захват руки робота в точці 8 у нижньому положенні

#### **3.9. Зміст звіту**

1. Назва, мета і короткий зміст роботи.

2. Назва, модель і коротка характеристика роботів.

3. Принципи програмування роботів і програми їх роботи.

4. План-схема роботизованого комплексу.

5. Циклограма роботи комплексу.

6. Розрахунок часу циклу роботи комплексу і його порівняння з фактичним.

7. Короткі висновки по роботі.

#### **4. Лабораторна робота №4**

## **ПРОГРАМУВАННЯ І НАЛАГОДЖЕННЯ ПРОМИСЛОВОГО РОБОТА М20П.40.01**

## **4.1. Мета роботи – придбати навики налагодження і програмування позиційного робота М20П.40.01**

#### **4.2. Загальні відомості**

Промисловий робот з числовим програмним керуванням мод. М20П.40.01 призначений для автоматизації завантаженнярозвантаження деталей і заміни інструменту на металорізальних верстатах з автоматичним циклом обробки деталей.

Робот може обслуговувати один або два верстати, складає з ними гнучкий виробничий комплекс, який призначений для тривалої роботи без участі оператора.

#### **4.3. Технічні дані і характеристики робота мод. М20П.40.01**

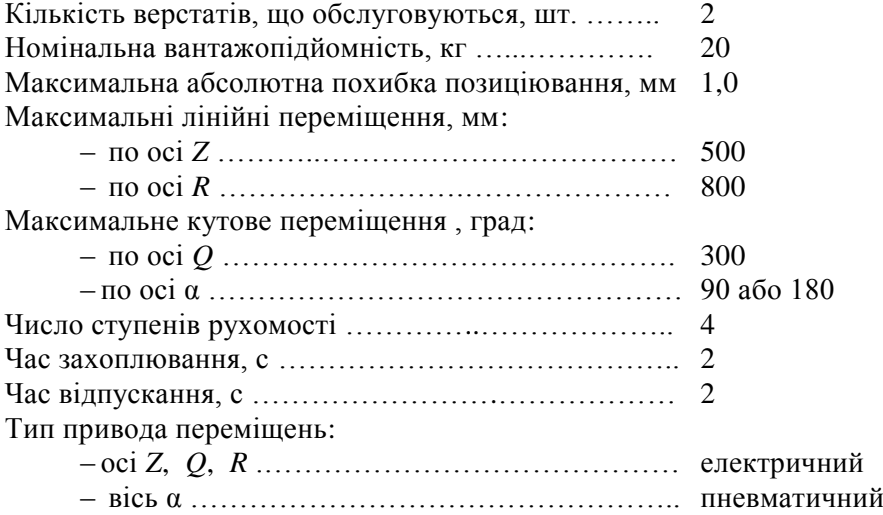

Тип системи керування ……………….………………. позиційний «Контур-1»

## **4.4. Керування і режими роботи робота мод. М20П.40.01**

Промисловий робот мод. М20П.40.01, який працює в циліндричній системі координат, оснащений пристроєм програмного керування «Контур-1» з вводом програми з пульта навчання. Робот може працювати в трьох режимах: навчання; повторення; редагування.

В режимі «Навчання» забезпечується вихід в нульову точку і навчання робота керуючій програмі.

Нульова точка слугує вихідною точкою всіх переміщень при повторенні і навчанні. Вихід в нульову точку виконується кожен раз після ввімкнення живлення, повторного запуску програмного забезпечення і збоїв привода подач. Переміщення по осям при цьому відбувається в послідовності *Z* → *Q* → *R*.

При навчанні робот переміщується в необхідну позицію і по командам оператора з пульта навчання дані про цю позицію (точку) заносяться в пам'ять пристрою керування. туди ж вводяться дані про швидкість переміщення і функціях, які необхідно виконувати (керування захоплювачем, поворотним блоком і верстатом).

В режимі «Повторення» робот по команді «Пуск» або при отриманні сигналу від верстата відпрацьовує керуючу програму, яка знаходиться в пам'яті пристрою керування.

В режимі «Редагування» виконується видалення, заміна або ввід даних в керуючій програмі.

## **4.5. Програмування системи керування «Контур-1»**

**Структура керуючої програми.** Керуюча програма (УП) робота складається із кадрів. В кадрі записуються координати заданої позиції робота по трьох осях *G* – функції геометричної інформації; *F*, *S* – функції керування механізмами робота і верстатів, робота з регістрами, виконання умовних і безумовних переходів. Нумерація

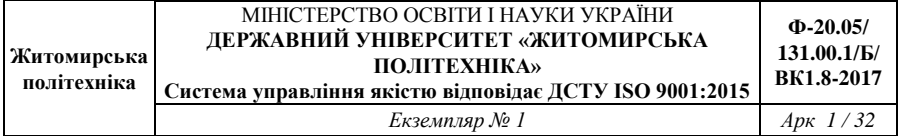

кадрів починається з нуля. В пам'яті пристрою ПУ і ПР може зберігатися декілька програм. Якщо в пам'яті є одна програма, то в ній може бути 649 кадрів, при двох програмах сумарна кількість кадрів – 648, при трьох – 647 і т. д.

*G* **– функції.** Для складання УП належить застосовувати наступні *G* – функції:

*G* 00 – позиціювання. По цій функції відбувається переміщення в точку, координати якої знаходяться в УП;

*G* 98 – відсутність переміщень. Переміщення по осям в кадрі з цієї функції не відбувається, кількість *S* – функцій в кадрі збільшується до 10;

*G* 28 – фіксування положення. Позиціювання відбувається в точку, координати якої задані в 36-39-ій вставках.

**Номер подачі** *F.* Подача *F* визначає швидкість переміщень при повторі УП і задається цифрою від 1 до 8. В табл. 4.1 приведені значення подачі по осям ПР. Фактична подача на виконавчому механізмі ПР визначається добутком подачі згідно табл. 4.1 і величини корекції згідно табл. 4.2.

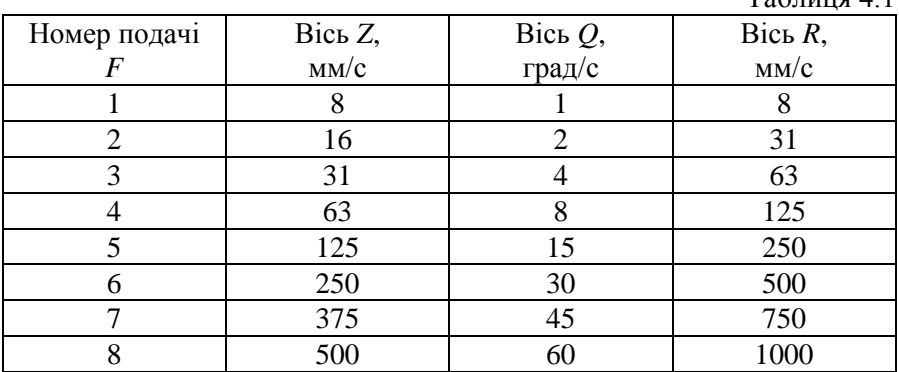

Таблиця 4.2

 $T_2$ блиця  $\Lambda$  1

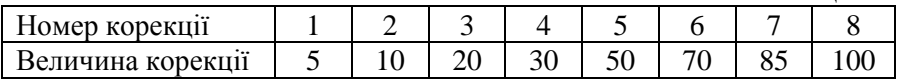

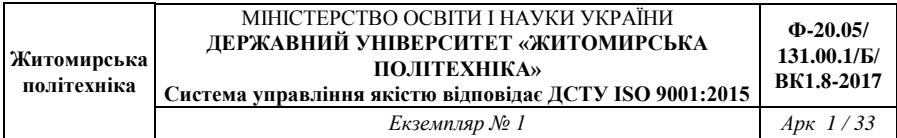

*S* **– функції.** Для керування механізмами робота і верстата, для операцій з регістрами ЧПУ ПР і виконання умовних і безумовних переходів в УП призначені *S* – функції. Деякі з них складаються із *S* – коду, який визначає тип функції, і одного або декілька операндів, які визначають конкретне призначення *S* – функції. В табл. 4.3 приведені *S* – функції, які керуються сигналами робота.

Таблиця 4.3

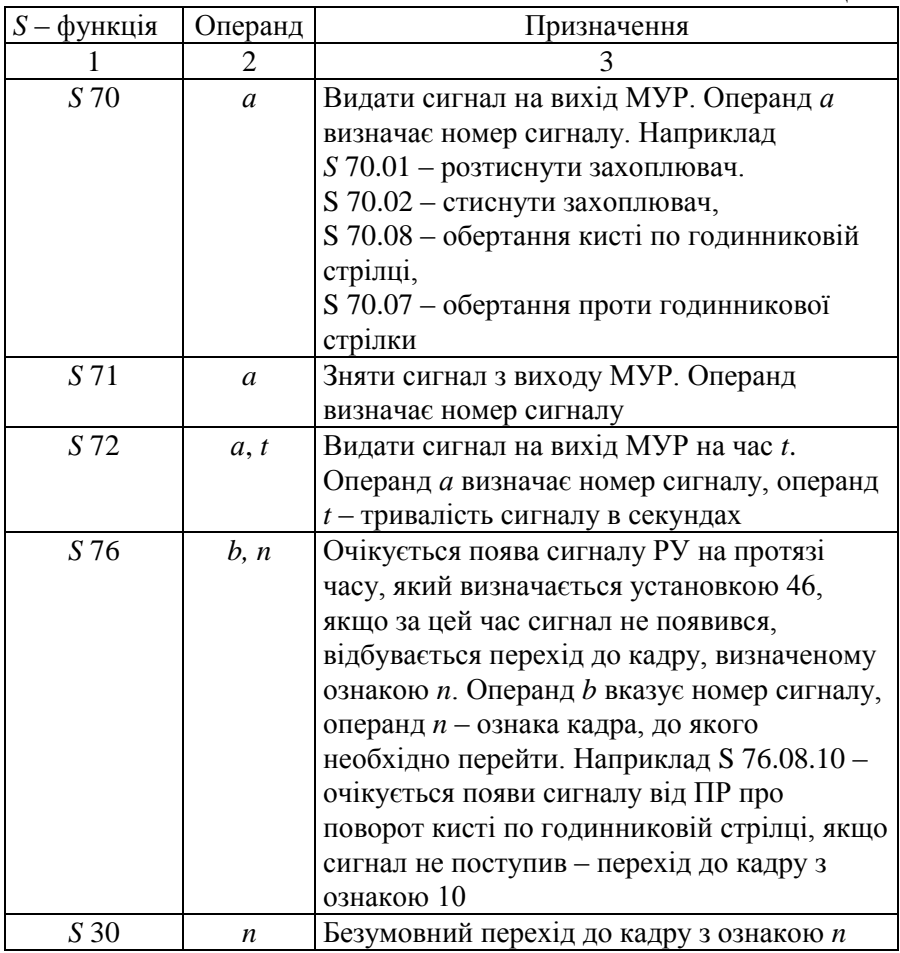

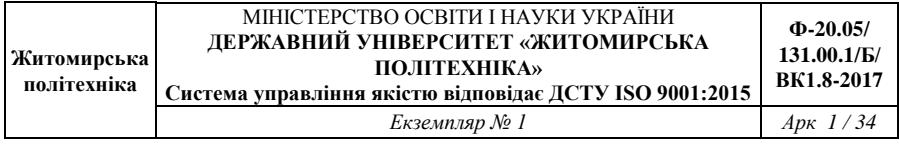

## Продовж табл. 4.3

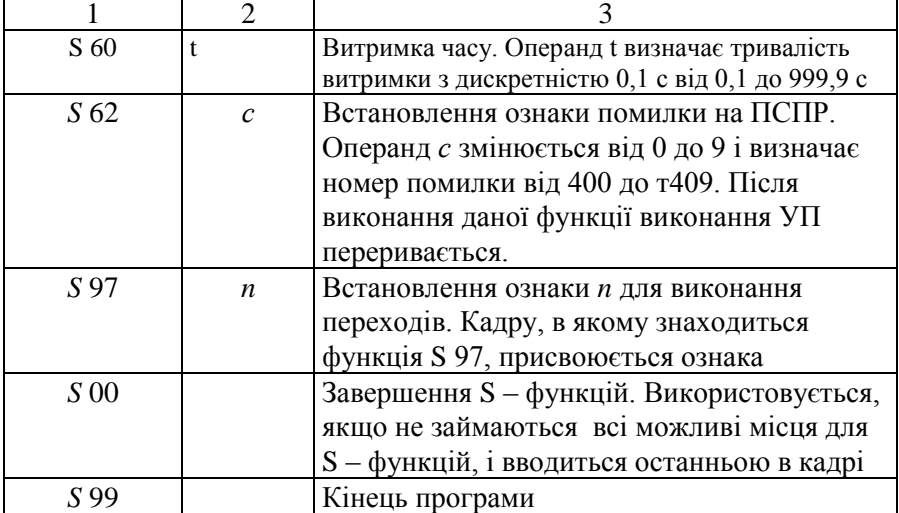

**Пульт навчання промислового робота.** В табл. 4.4 приведено перелік основних команд, які подаються пультом навчання промислового робота.

Таблиця 4.4

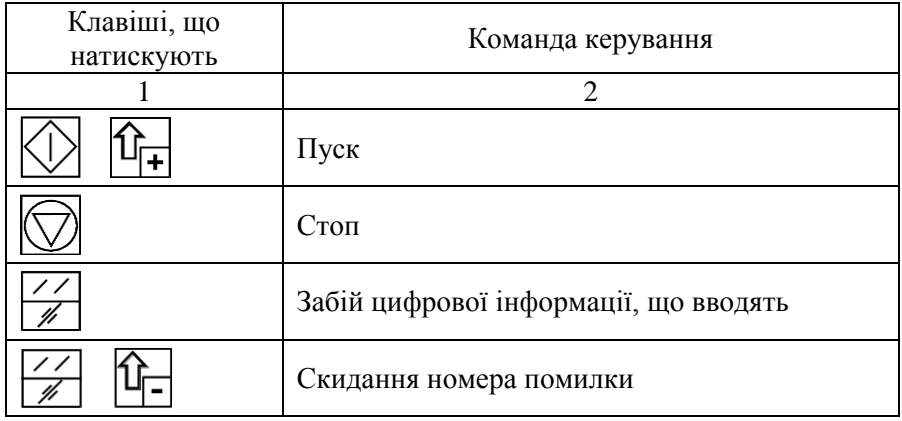

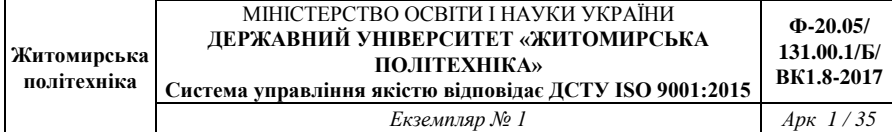

## Продовж. табл. 4.4

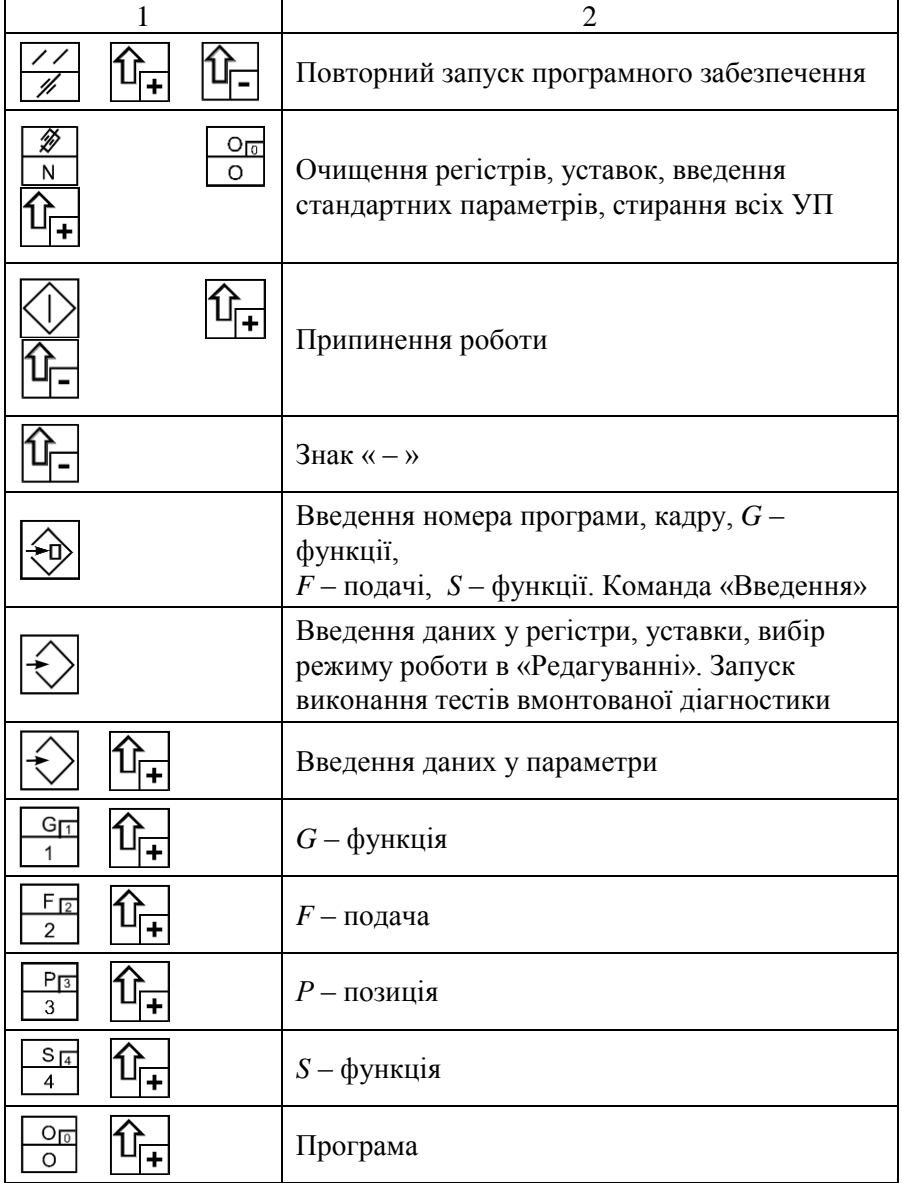

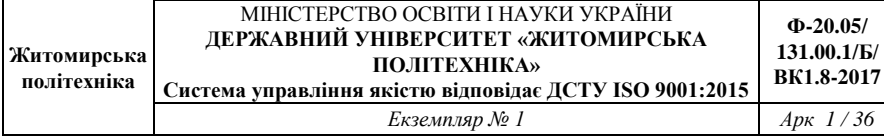

#### Продовж. табл. 4.4

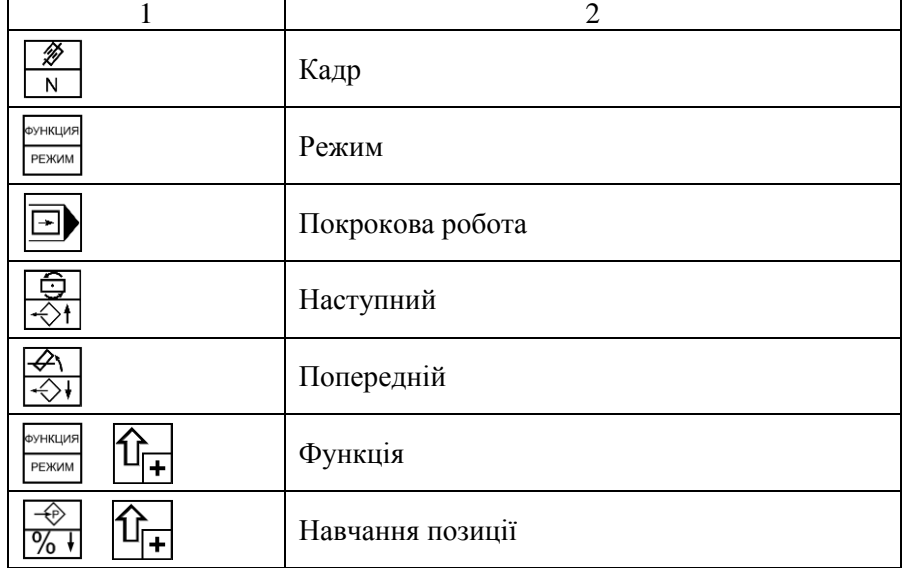

**Навчання.** Вихід в нульову точку. Після ввімкнення живлення УПУ ПР, повторного запуску програмного забезпечення, збоїв приводу необхідно реалізувати вихід у нульову точку. Ознакою необхідності виходу у нульову точку є блимання світлодіоду «Робота». Вихід у нульову точку починається командою «Пуск» в режимі «Навчання». По закінченню виходу у нульову точку світлодіод «Робота» гасне.

Ввід програми. Для роботи з програмою необхідно подати  $O<sub>10</sub>$ команду  $\boxed{\circ}$  [ $\boxed{\cdot}$ ] Якщо немає введених програм, інформація на індикаторах відсутня або висвічується номер останньої програми. Для вводу номера програми необхідно набрати його і ввести клавішою «Ввід», після чого на індикаторі буде висвічуватися подача нульового кадру введеної програми.

Для вводу подачі необхідно подати команду «Подача», потім набрати номер необхідної подачі і ввести його командою «Ввід».

Після цього встановлюють індикацію позиції.

Якщо індикація позиції не встановлена, необхідно подати команду «Позиція». До навчання позиції необхідно перемістити координати робота в потрібне положення.

При подачі команди <sup>[96]</sup> <sup>[14]</sup> відбудеться навчання поточної позиції, а на індикаторах появиться індикація *S* – функції.

Для навчання *S* – функції, якщо не встановлена індикація, необхідно подати команду «*S* – функція», потім набрати необхідну *S* – функцію і командою «Ввід» ввести її. Якщо функція має аргументи, аналогічно потрібно ввести необхідні аргументи. Після функції *S* 00 відбудеться перехід до наступного кадру.

Для вводу *G* – функції необхідно подати команду «*G* – функція», потім набрати її номер і ввести її командою «Ввід».

## **4.6. Порядок виконання роботи**

1. Вивчити конструкцію і принцип програмування робота М20П40.01

2. Скласти програму роботи робота М20П40.01 згідно заданому технологічному процесу і записати її в табл. 4.5.

 $T_2$ блиця  $\Lambda$  5

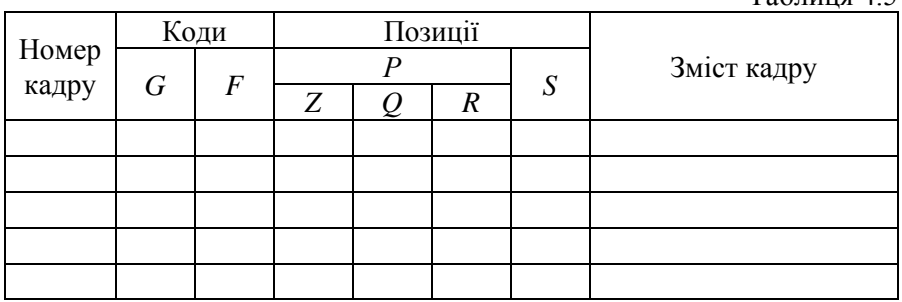

3. Вивести робот в нульову точку.

4. Запрограмувати пристрій «Контур-1» згідно складеної програми роботи.

- 5. Виконати налагодження керуючої програми.
- 6. Виконати запуск робота і відпрацювати програму.
- 7. Скласти звіт по роботі.

## **4.7. Індивідуальні завдання до лабораторної роботи №4**

Таблиця 4.6

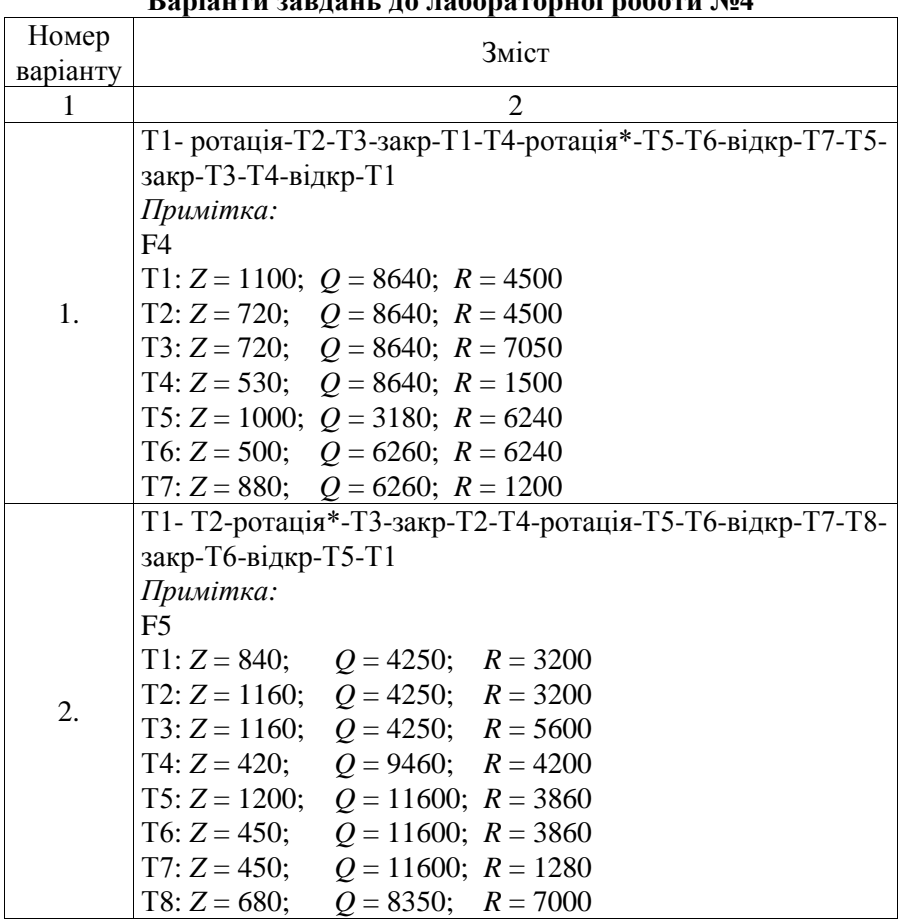

## **Варіанти завдань до лабораторної роботи №4**

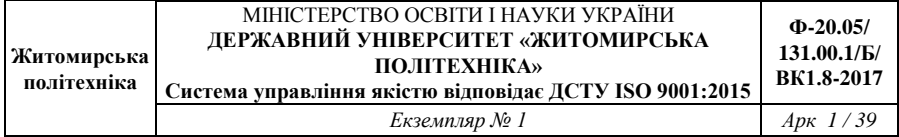

### Продовж табл. 4.6

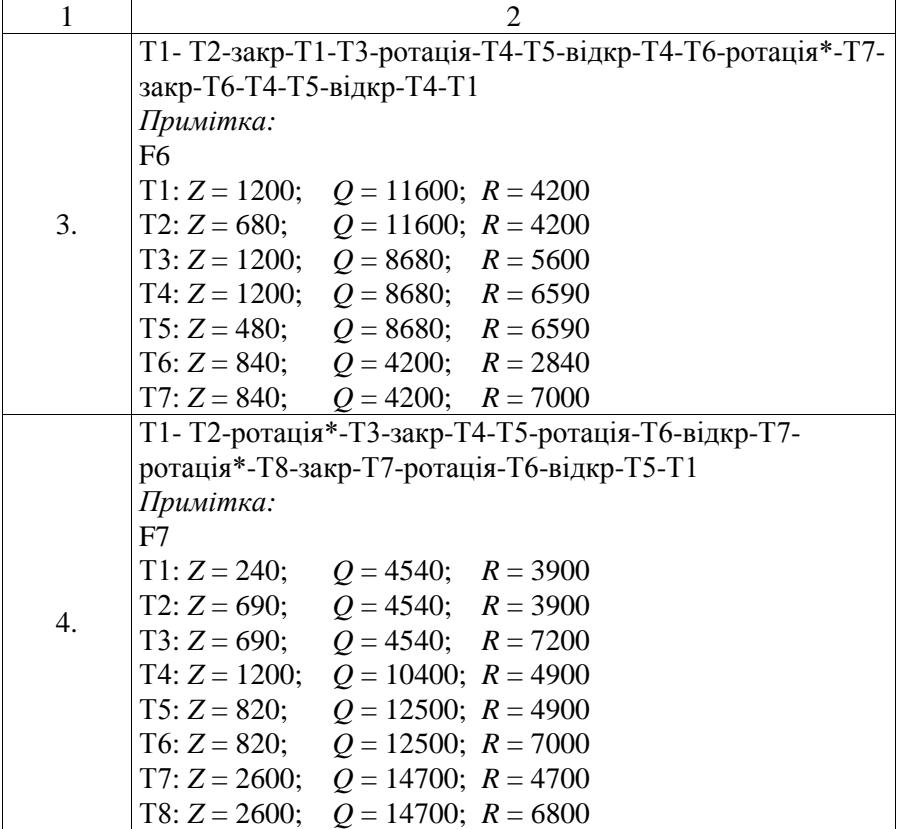

*Примітки:* 

ротація – поворот кисті руки за годинниковою стрілкою; ротація\* – поворот кисті руки проти годинникової стрілки.

## **4.8. Зміст звіту**

- 1. Назва, мета і короткий зміст роботи.
- 2. Назва, призначення і коротка характеристика робота.
- 3. Програма роботи робота в вигляді табл. 4.5.
- 4. Короткі висновки по роботі.

## **ЛІТЕРАТУРА**

1. Костюк В.И., Гавриш А.П. и др. Промышленные роботы. – Киев : Выща шк., 1986. – 359 с.

2. Ямпольский Л.С. и др. Технологическая подготовка роботизированного производства. – Киев : Выща шк., 1984. – 72 с.

### Додаток А

## **ВИМОГИ ДО ОФОРМЛЕННЯ ЗВІТУ**

Звіт повинен містити: титульний аркуш (див. додаток Б); тему і мету лабораторної роботи; вихідні дані до лабораторної роботи з вказаним номером варіанту завдання; виконану лабораторну роботу.

Звіт оформлюється на аркушах формату А4 (210х297 мм) на одному боці аркуша через 1,5 інтервалу з використанням шрифту 14 текстового редактора Word. Розміри полів: верхнє, нижнє і ліве – не менше 20 мм, праве – не менше  $10$  мм.

Заголовки структурних елементів і розділів необхідно розміщувати на середині рядка і друкувати прописними літерами без крапки в кінці. Заголовки підрозділів, пунктів і підпунктів необхідно починати з абзацу (5 знаків). Відстань між заголовком та наступним або попереднім рядком – один рядок.

Розділи, підрозділи і пункти нумеруються арабськими цифрами. Номер підрозділу складається з номеру розділу та порядкового номеру підрозділу, розділених крапкою, наприклад, 1.1, 1.2.

Формули та рівняння наводять безпосередньо після тексту, у якому вони згадуються, посередині рядка, з полями зверху та знизу – один рядок. Номер формули складається з номера розділу та порядкового номера, розділених крапкою. Номер проставляється в круглих дужках на рівні формули в крайньому правому положенні на рядку. Нумерувати слід лише ті формули, на які є посилання в подальшому тексті. Інші формули нумерувати не рекомендується.

Пояснення символів та числових коефіцієнтів формул слід наводити безпосередньо під формулами, в тій самій послідовності, у якій вони подані в формулі. Перший рядок пояснення починають зі слова «де» без двокрапки. Пояснення кожного символу необхідно починати з нового рядка. Формула входить до речення як його рівноправний елемент, тому в кінці формул і в тексті перед ними розділові знаки ставлять відповідно до правил пунктуації.

Сторінки роботи нумеруються арабськими цифрами в правому верхньому кутку без знаку № та без крапки в кінці.

Додаток Б

# **ТИТУЛЬНИЙ ЛИСТ ЗВІТУ**

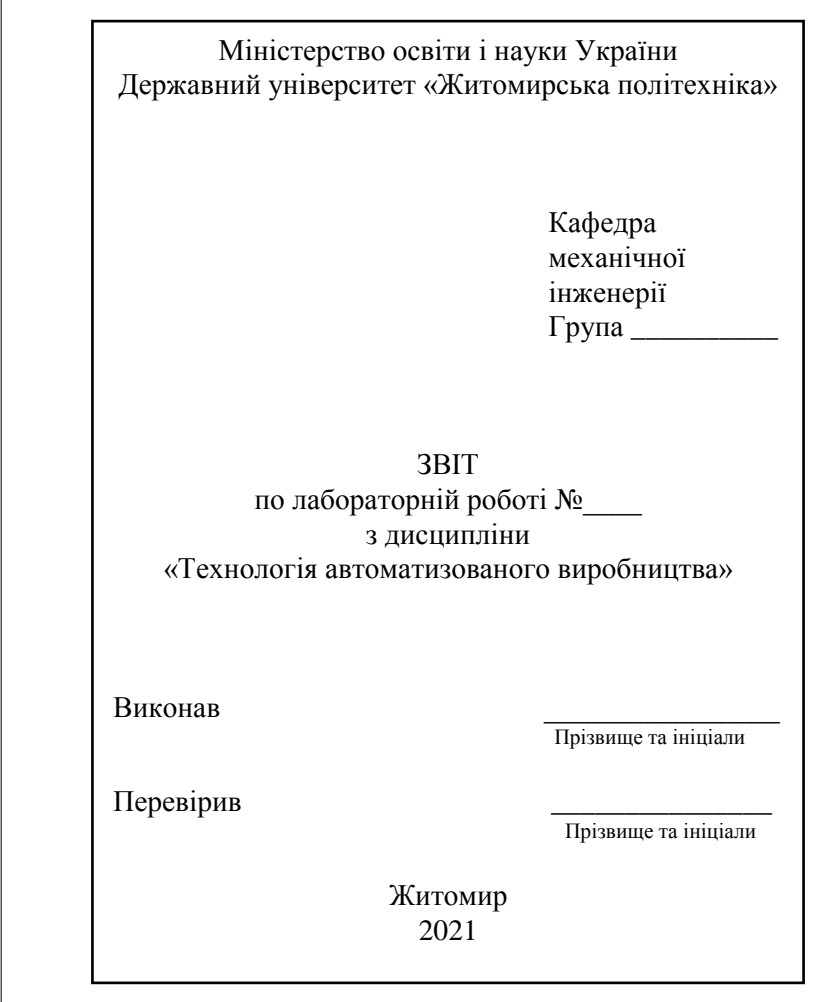

## Рис. Б.1. Титульний лист

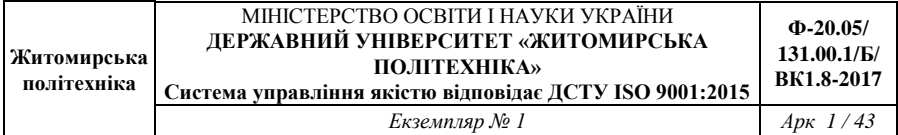

Методичні рекомендації для проведення лабораторних робіт з дисципліни «Технологія автоматизованого виробництва» для студентів освітнього рівня «Бакалавр» спеціальностей: 131 «Прикладна механіка», 133 «Галузеве машинобудування». – Житомир : Державний університет «Житомирська політехніка», 2020.  $-43$  c.

Розробник: к.т.н. Ночвай В.М.

Електронне видання

Державний університет «Житомирська політехніка» Адреса: 10005, м. Житомир, вул. Чуднівська, 103

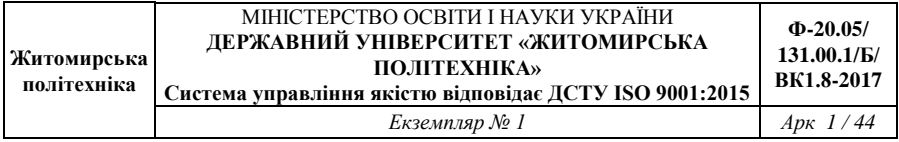